# **Workday Assistant is Here to Help**

- [What is Workday Assistant?](#page-0-0)
- [How does it work?](#page-0-1)
- [Workday Assistant Capabilities](#page-1-0)
	- [All Employees Tasks](#page-1-1)
	- o [Manager Specific Tasks](#page-1-1)
	- [Troubleshooting: Workday Assistant](#page-2-0)
		- [Assistant is stuck in a conversational loop.](#page-2-1)
		- $\circ$  [I need help with Workday](#page-3-0)

## <span id="page-0-0"></span>What is Workday Assistant?

Workday Assistant is Workday's purpose-built chatbot that can help you complete common tasks, answer questions, and navigate around Workday. It makes interacting with Workday as simple as starting a conversation!

### <span id="page-0-1"></span>How does it work?

When you sign in to Workday, you will see a small blue icon in the lower right corner of your homepage; click it to open a chat window with Assistant and the icon next to the notifications bell. Workday Assistant is available in desktop or mobile.

#### [blocked URL](https://community.workday.com/sites/default/files/inline-images/Assistant%20120x120_0.png)

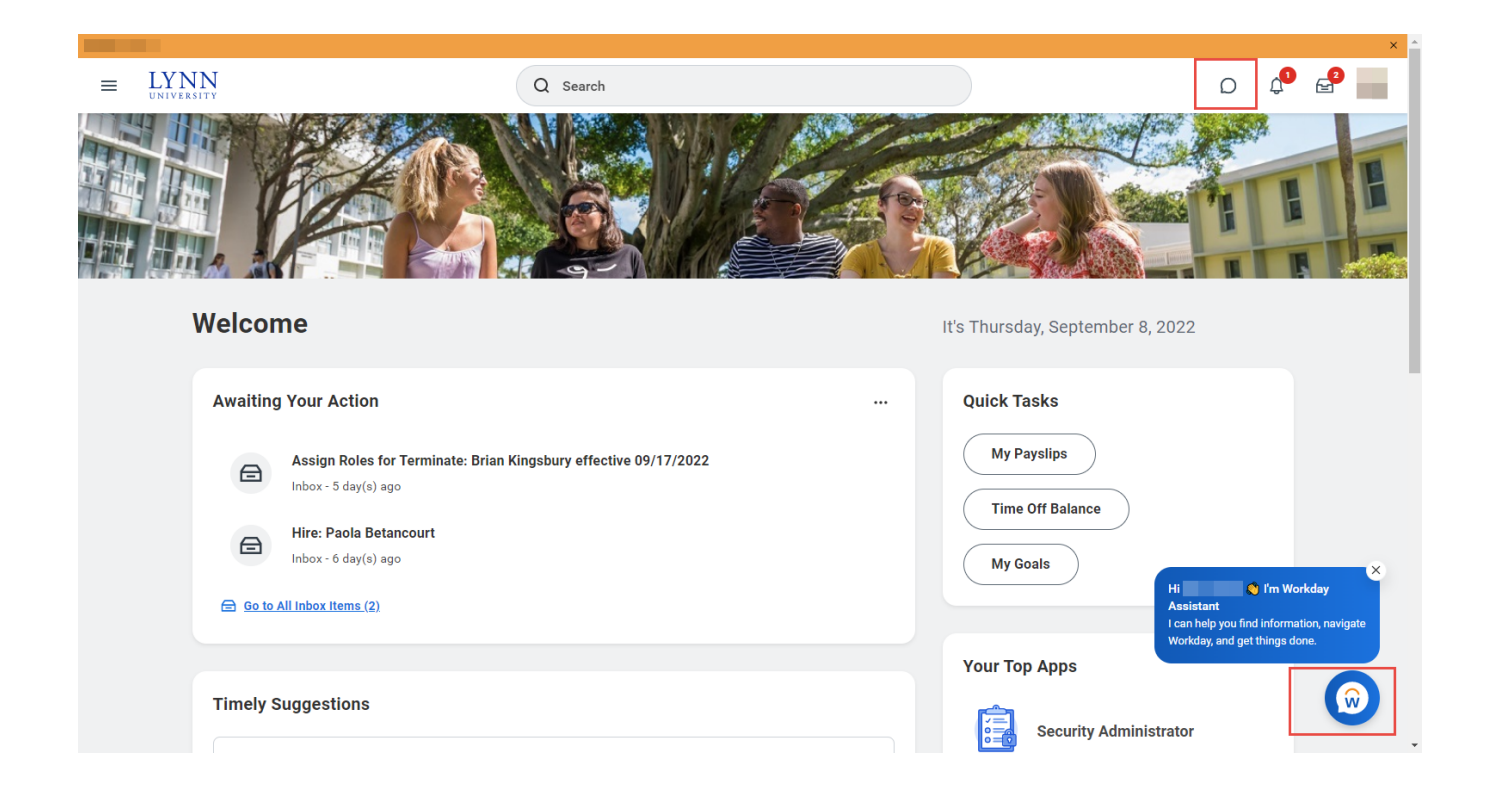

Click or tap on any of the pre-configured tasks or type your request on the search box.

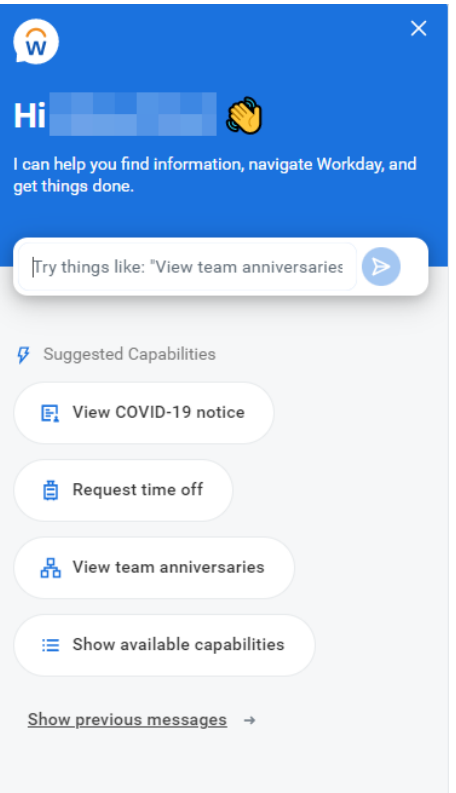

## <span id="page-1-0"></span>Workday Assistant Capabilities

The Workday Assistant is similar to most chatbots where you can type a phrase or string of words and receive results.

Currently Below is a list of the tasks the Assistant can help you with. We will update this list as new tasks become available.

<span id="page-1-1"></span>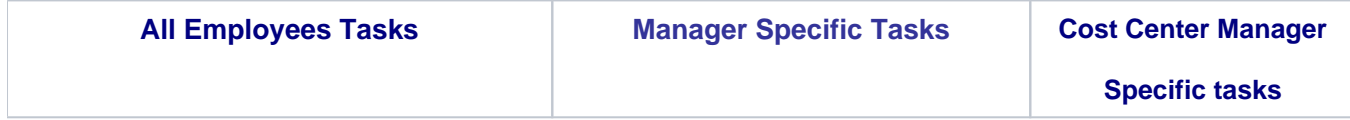

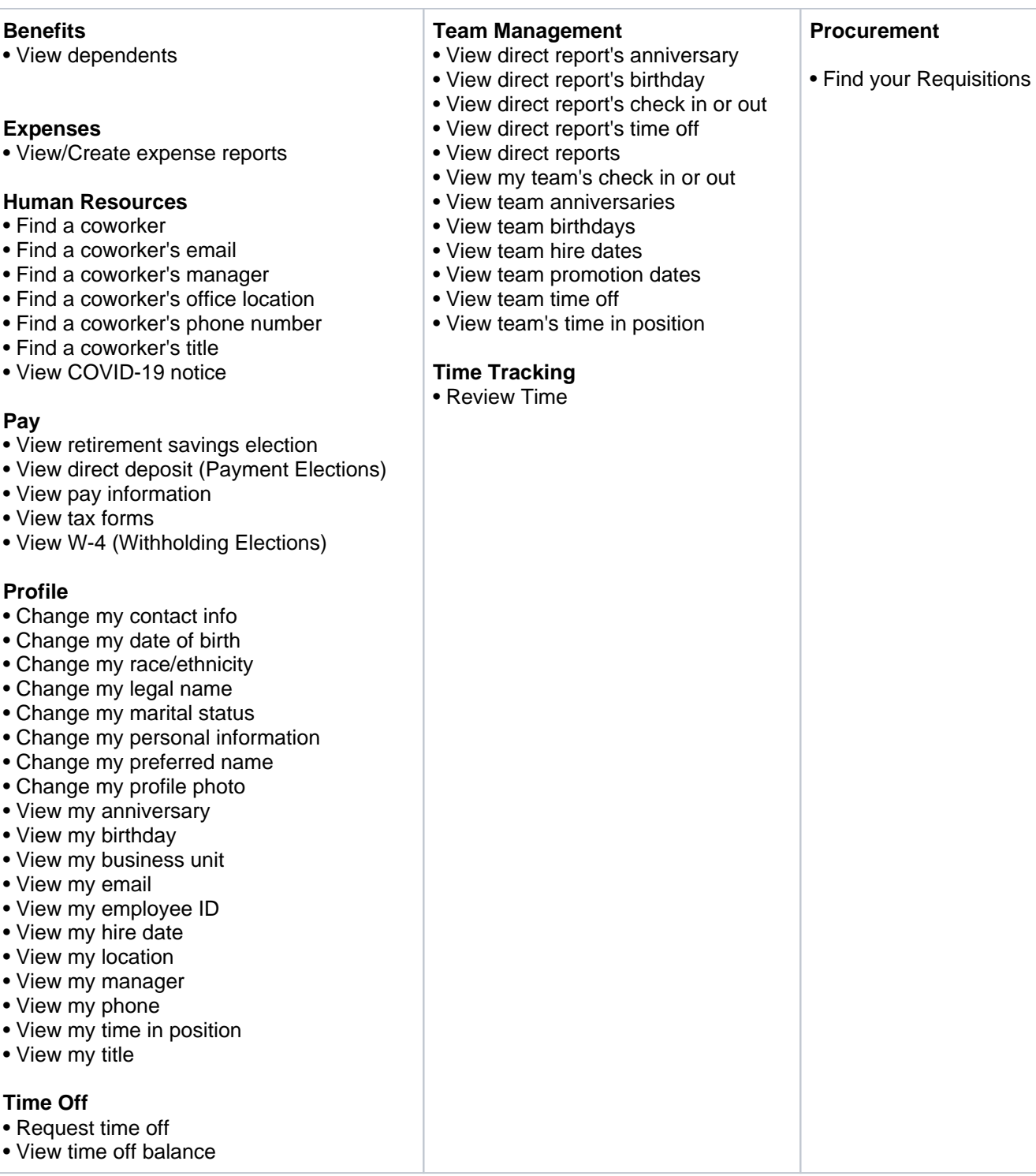

# <span id="page-2-0"></span>Troubleshooting: Workday Assistant

<span id="page-2-1"></span>Assistant is stuck in a conversational loop.

**Solution:** Type Reset to begin a new conversation with Assistant.

<span id="page-3-0"></span>I need help with Workday

**Solution:** Type Help for a list of all Workday Assistant capabilities or a link to create a Workday support ticket.